## CUSTOMER SERVICE BULLETIN

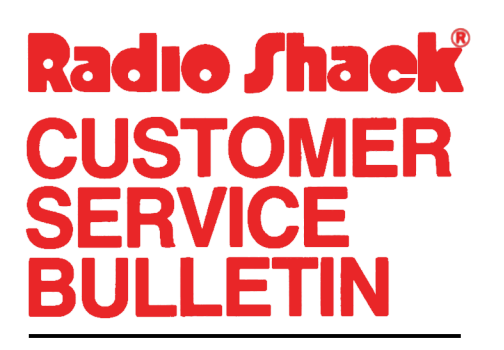

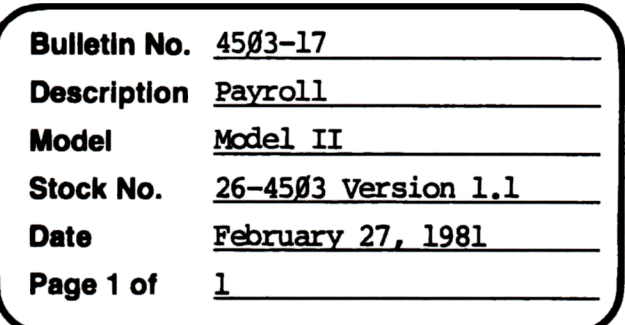

400 Atrium-One Tandy Center, Fort Worth, Texas 76102

## **Problem**

State Unemployment tax is limited to two decimal places. Some states need three decimal places.

## **Solution**

The problem is corrected by following the steps listed below.

- 1. Backup the diskette(s) and make the changes on the Backup copy of the program.
- 2. In BASIC load the program by typing LOAD"INPUT".
- 3. Make the following corrections:

CHANGES (Retype the line or refer to the Edit section of the owners manual)

- Old Line: 445 PRINT@(11,36), ;: FL=3: GOSUB100: IFIN\$=CHR\$(1)THEN960ELSE IFIN\$=CHR\$(2)THEN4ØØELSEIFCF=5THENCS#=ØELSEIFCF>ØTHEN445 ELSECS#=VAL(IN\$)
- New Line:  $445$  PRINT( $(11,36)$ , ;: FL= $6:$ GOSUB100: IFIN\$=CHR\$(1)THEN960ELSE IFIN\$=CHR\$(2)THEN4ØØELSEIFCF=5THENCS#=ØELSEIFCF>ØTHEN445 ELSECS#=VAL(IN\$)
- Old Line: 760 PRINT((21,33), ES\$: PRINT((21,34), "NO. W/C UNITS ";: FL=3:  $GOSUB100: IFLEN (IN$))9$ THENE# $(22)$ =VAL $(IN$)$
- New Line: 760 PRINT@(21,33), ES\$: PRINT@(21,34), "NO. W/C UNITS ";: FL=6:  $GOSUBLØB$ : IFLEN(IN\$)>ØTHENE#(22)=VAL(IN\$)
- 4. Type SAVE"INPUT" to save the changes in the program.
- 5. At TRSDOS Ready, make a backup copy of the corrected diskette.